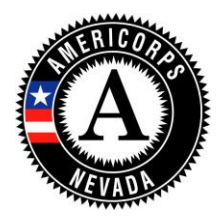

## **OnCorps - Service Log Creation Instructions** (Rev. 7.2016)

This guidance provides you with step-by-step instructions for setting-up the Service Log template for your program and members. Please note that the Service Log template cannot be changed or altered in any way once a single member has submitted a Service Log. These instructions walk you through how to set-up the template based on Nevada Volunteers recommendations. The goal is to simplify the Service Logs and prevent possible user error by members. If you would prefer to have more details in the Service Log including time-in/out, vacation, etc. there is another option for that. Please contact Nevada Volunteers if you would like to consider other options.

Tools--> Administrative Tools --> Timesheet Setup

**1.** Select the **STANDARD** timesheet option and proceed by clicking **SAVE**.

**2.** Select "**include boxes for members...**" as members will need to provide an activity description if they choose "other." Choosing "other" should be very rare. They will select from a variety of primary or secondary duty options as noted below to simplify activity reporting and will not need to provide a description in most cases.

## **Timesheet Options**

Select line-by-line description preference: Include boxes for members to explain category selection in greater detail O Exclude description boxes on timesheets (members will still have a comments box)

**3.** Select "**write customized supervisor...**" option for approval/rejection and use the language noted below for the customized text.

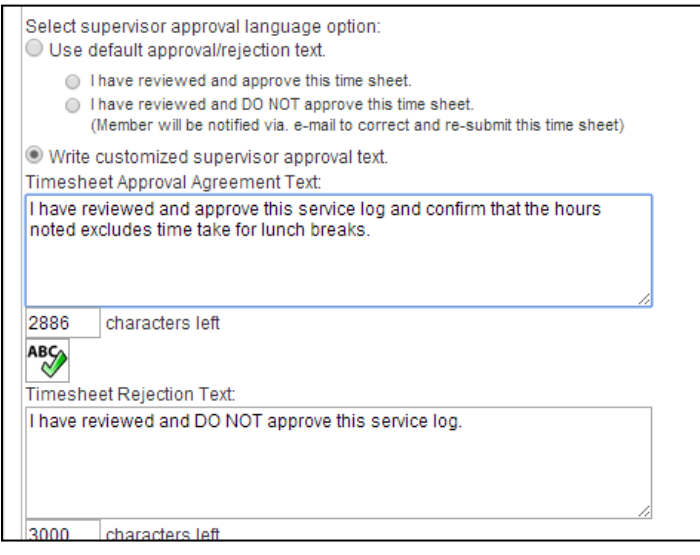

**4.** Add the sub-categories to include Primary Service Duties and Secondary Service Duties, likewise with Training, as shown below. This step is important because it reduces the need to enter descriptions of daily activities on the Service Logs. Members must be knowledgeable about their primary and secondary service duties outlined in their individual Member Position Descriptions in order to classify their duties appropriately.

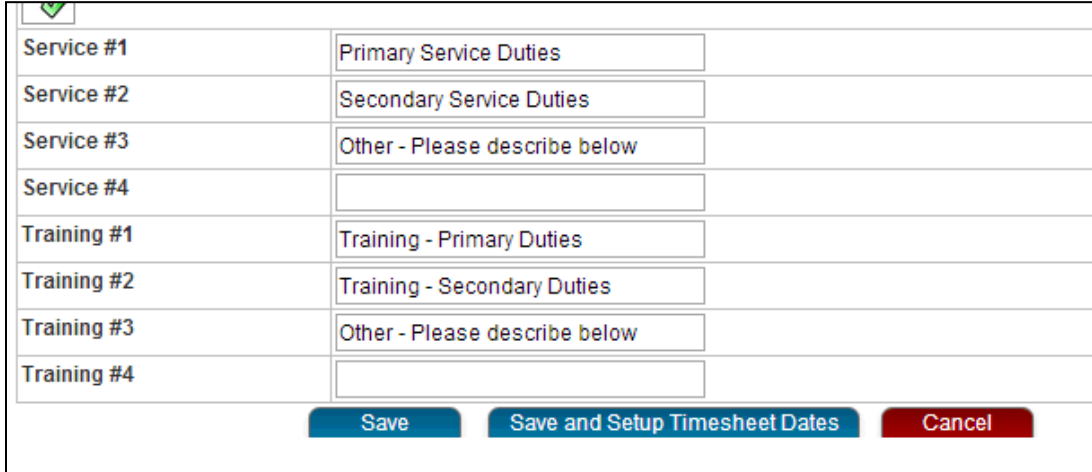

## **5.** Click Save and Setup Timesheet dates

**6.** Set-up dates to coincide with the first day of your organization's pay period during which the member will start as well as the final day of the period during which the member will finish service. Enter all other items based on your internal pay period schedule. Click "continue" and double check that your pay periods and due dates are correct.

## **Timesheet Dates**

Instructions for setting up the Timesheet Dates

- 1. Enter the start date for the beginning of the program year. If you need your weeks to start on a certain day of the week, for example, Sunday to Saturday, and your The start case for the Beginning of the program start. If you heed your weeks to start on a certain day of the order of the start Date for the Sunday before the program start date. If you are going to the a monthly timeshe
- 
- 

Entering Timesheet Dates for program: Timesheet

NOTE: Any changes made will overwrite previous timesheet dates for this program

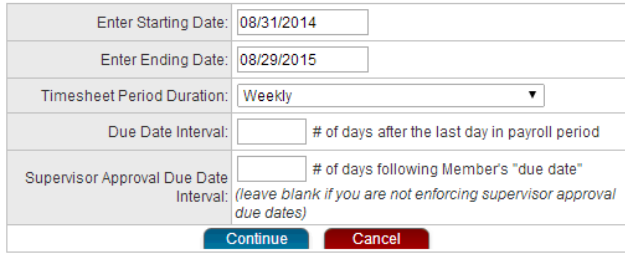

7. You are now done. As noted above, you cannot change your template once a single individual member has completed a Service Log so please be sure the template includes everything as instructed.